*OZO-electric*

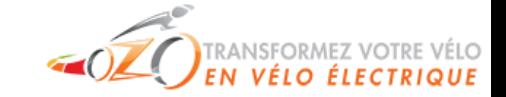

# Manuel d'utilisation du boîtier kt-lCD1

Cher utilisateur, veuillez lire ce manuel avec attention avant d'utiliser le boîtier KT-LCD1. Ce manuel va vous guider pour une utilisation correcte du boîtier, pour vous permettre une grande variété de contrôle de votre vélo, ainsi que de l'affichage des informations.

# **Fonctions et Affichage**

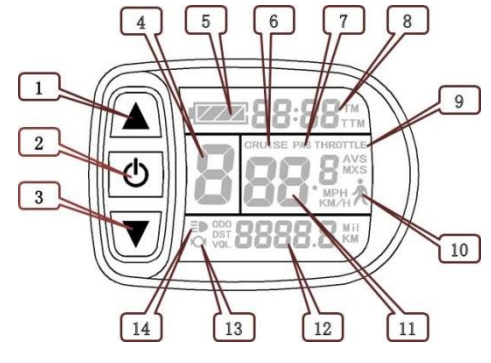

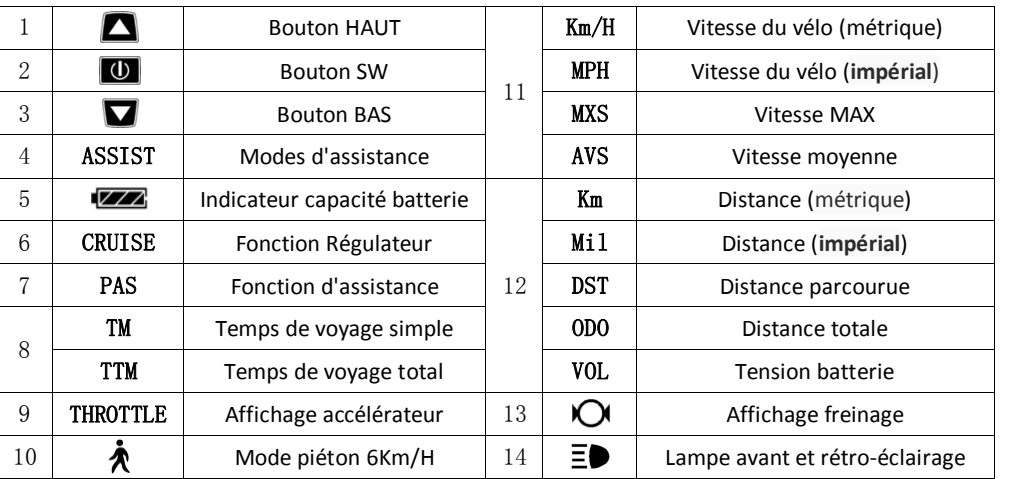

# **Opérations**

**1.** ON/OFF

Maintenez  $\Box$  appuyé pour allumer le display, et maintenez  $\Box$  à nouveau pendant une seconde pour l'éteindre. Si le display n'est pas sollicité et que le moteur n'est pas en fonctionnement pendant 5 min, le système s'arrête automatiquement, coupant l'alimentation du moteur.

**2.** Écran 1

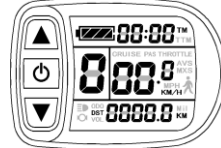

Maintenez  $\Box$  appuyé pour allumer le display et afficher l'écran 1.

## **2.1** Lampe avant/rétro-éclairage du display

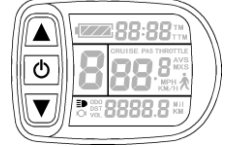

Maintenez  $\Box$  appuyé pour allumer la lampe avant et le rétro-éclairage ;  $m$ aintenez  $\Box$  appuyé à nouveau pour les éteindre.

## **2.2** Sélecteur de modes d'assistance

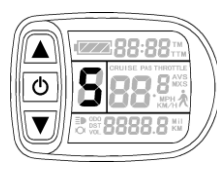

Appuyez brièvement sur  $\Box$  ou  $\Box$  pour changer les modes d'assistance, de 1 à 5. **1** pour la puissance mini et **5** pour la puissance maxi. Chaque démarrage garde en mémoire le choix de l'utilisation précédente. **0** : pas d'assistance.

# **2.3** Mode piéton 6KM/H

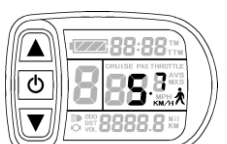

Maintenez  $\blacksquare$  appuyé pour rentrer en mode piéton. L'icône  $\bigwedge^{\bullet}$  clignote et le vélo roule à une vitesse max de 6Km/h. Relâchez  $\blacksquare$  pour sortir du mode.

# **2.4** Affichage accélérateur (THROTTLE)

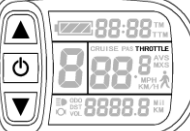

Lorsque vous utilisez l'accélérateur, l'indicateur "THROTTLE" (accélérateur)

s'allume.

# **2.5** Affichage assistance au pédalage PAS

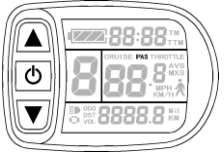

Lorsque l'assistance au pédalage est active, l'indicateur "PAS" s'allume.

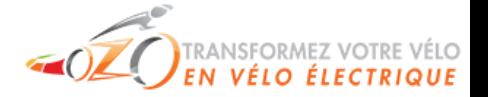

#### **2.6** Fonction régulateur

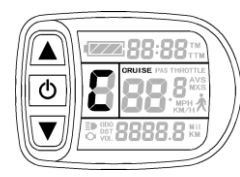

Tout en roulant, maintenez  $\blacksquare$  pour entrer en mode "régulateur", l'indicateur "CRUISE" (régulateur) s'allume. Vous pouvez alors relâcher

l'accélérateur et le bouton  $\blacksquare$  et conserver votre vitesse. Freinez ou appuyez

sur n'importe quel bouton pour sortir du mode. En mode "régulateur", la

vitesse est supérieure à 7Km/h.

**2.7** Afficher et réinitialiser les données temporaires

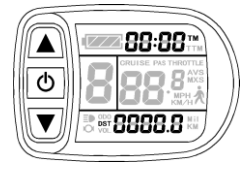

 Attendez 5 secondes **après** l'allumage du display, et maintenez simultanément  $\Box$  et  $\Box$  appuyés. Les indicateurs de temps de voyage (TM) et de distance parcourue (DST) clignotent. Appuyez brièvement sur pour réinitialiser ces deux données. Sinon, après 5 secondes sans

appuyer sur le bouton, le display retournera automatiquement à l'écran 1 et les données seront conservées.

#### **3.** Écran 2

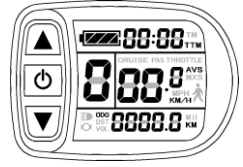

Appuyez brièvement sur  $\Box$  en étant sur l'écran 1 pour afficher l'écran 2 (vitesse moyenne). Si le vélo roule, le display retourne automatiquement à l'écran 1 après 5 secondes.

#### **4.** Écran 3

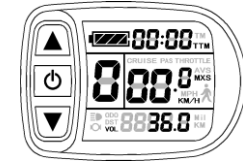

Appuyez brièvement sur  $\boxed{0}$  en étant sur l'écran 2 pour afficher l'écran 3 (vitesse maxi). Si le vélo roule, le display retourne automatiquement à l'écran 1 après 5 secondes.

- **5.** Appuyez brièvement sur **U** en étant sur l'écran 3 pour revenir à l'écran 1.
- **6.** Maintenez  $\overline{\mathbf{0}}$  appuyé pour éteindre le display et couper l'alimentation du contrôleur.
- **7.** Affichage automatique des erreurs

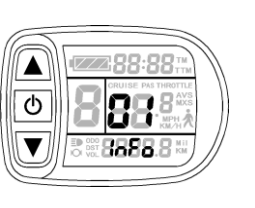

- Code erreur Définition **01**\_**info** Anomalie accélérateur
- **03**\_**info** Anomalie signal hall moteur
- **04**\_**info** Anomalie capteur de couple
- **05**\_**info** Anomalie capteur de vitesse axiale (sur capteur couple)
- **06**\_**info** Anomalie court-circuit moteur/contrôleur

Une anomalie dans le système électronique affichera le code d'erreur (clignotant). Une fois

l'anomalie réglée, le display quittera automatiquement l'interface d'affichage des erreurs.

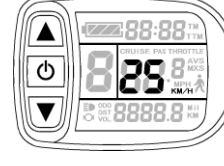

# **Paramètres de projet général**

**1.** Vitesse maximum de fonctionnement

**Dans les 5 premières secondes qui suivent l'allumage du display**,

maintenez  $\blacksquare$  et  $\blacksquare$  appuyés pour accéder aux paramètres généraux. KM/H et MXS s'allument, et la vitesse maxi clignote. Appuyez brièvement sur  $\Box$  ou  $\Box$  pour paramétrer la vitesse maximum (25KM/H par défaut). Appuyez brièvement sur  $\Box$  pour atteindre le paramètre suivant.

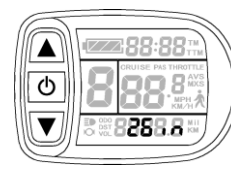

### **2.** Diamètre de la roue

Le paramètre suivant permet d'insérer le diamètre de la roue dans le

display, le paramètre clignote alors. Appuyez sur  $\Box$  ou  $\Box$  pour changer les spécifications du diamètre, parmi les valeurs : 6, 8, 10, 12, 14, 16, 18, 20,

22, 24, 26, 700c et 28 pouces. Appuyez sur **D** pour atteindre le paramètre suivant.

préférence.

**3.** Unités

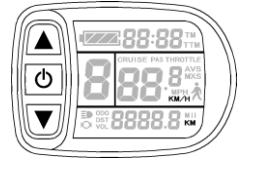

KM/H et Km clignotent. Appuyez sur  $\Box$  ou  $\Box$  pour sélectionner votre

Le paramètre suivant et le choix des unités (métriques/**impériales**),

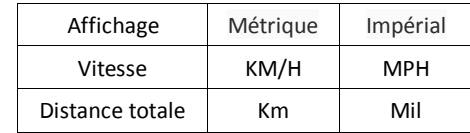

**4.** KM/H et Km ne clignotent plus une fois les paramètres validés. Appuyez à nouveau brièvement sur  $\overline{0}$  pour revenir au paramétrage de la vitesse maximum, ou maintenez  $\overline{0}$  appuyé pour sortir des paramètres et les sauvegarder. Revient sur l'écran 1.

**5.** Sur l'écran des paramètres validés, maintenez  $\Box$  et  $\Box$  appuyés pour accéder aux paramètres "P", puis appuyez brièvement sur  $\Box$  jusqu'à revenir sur P1 qui ne clignote plus, et vous pouvez à nouveau maintenir  $\Box$  et  $\Box$  appuyés pour accéder aux paramètres "C". Appuyez brièvement sur plusieurs fois jusqu'à atteindre le paramètre C7, réglez-le à 1 pour activer la régulation de vitesse, appuyez sur **U** pour atteindre le paramètre C8, réglez-le à 1 pour activer la détection de température du moteur. Maintenez  $\Box$  appuyé pour sortir des paramètres et les sauvegarder. Revient sur l'écran 1.

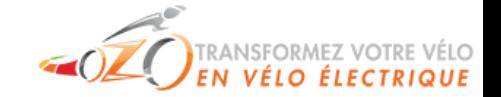

## **6.** Pour régler **l'affichage de la vitesse**, régler le paramètre **P1** à la valeur correspondante :

2 fois le nombre de pôles (= 1 fois le nombre d'aimants), multiplié par la réduction, s'il y a lieu.

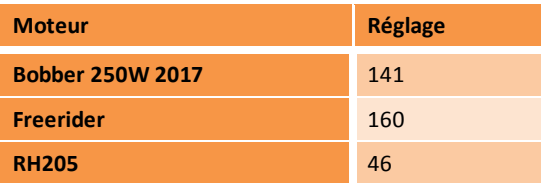

*Dans chacun des paramétrages, si aucun bouton n'est appuyé pendant plus d'une minute, le display revient automatiquement à l'écran 1 et les paramètres ne sont pas sauvegardés.*

# **Dimensions extérieures**

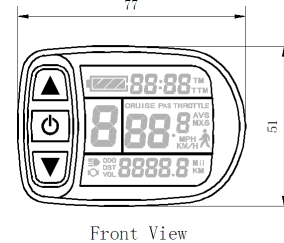

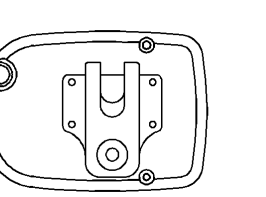

Rear View

Side View

 $16.5<sub>1</sub>$